# Virtual Reality 3D Bendungan Pasar Baru Irigasi Cisadane Berbasis Desktop

Aprian Karisman dan Randy Adipraja

Teknik Informatika, Sekolah Tinggi Teknik Multimedia Cendekia Abditama Jl. Islamic Raya, Kelapa Dua, Tangerang-Banten E-mail: aprian@cendekia.ac.id, randyadiprajaa@gmail.com

#### ${\bf Abstract}$

Dalam penelitian ini penulis merancang dan memvisualisasikan tampilan tiga dimensi (3D) pada bendungan pasar baru irigasi cisadane serta bangunan di sekitarnya seperti jembatan pintu air 10, kantor PDAM, perumahan prosida, kantor perumahan prosida, kantor inspektorat, serta taman – taman yang terdapat pada sekitar bendungan. Tujuan dari penulisan ini yaitu untuk membuat aplikasi virtual reality 3 dimensi bendungan pasar baru irigasi cisadane berbasis desktop dan memberikan informasi mengenai sejarah bangunan dan spesifikasi bangunan serta sebagai aplikasi edukasi bagi masyarakat tentang bangunan bersejarah khususnya bagi masyarakat kota tangerang. Perangkat lunak yang digunakan yaitu Sketchup Pro 2018, Simlab Composer 8 dan Showroom Composer 8 semua di instal pada sistem operasi Windows 10 pro. Proses pembuatan Virtual reality ini melalui beberapa tahap yaitu analisis kebutuhan, perancangan, implementasi, dan pengujian. Perancangan dibuat dengan storyboard. Analisis berkaitan dengan kebutuhan – kebutuhan informasi dan alat serta perangkat yang di butuhkan dalam pembuatan virtual reality. Implementasi terkait dengan tahap perancangan Aplikasi Virtual Reality pada Aplikasi Showroom Composer. Pada tahap pengujian, penulis menggunakan metode black box dan melakukan evaluasi dengan menggunakan metode kuesioner terhadap beberapa responden. Hasil pengujian dan evaluasi menyatakan bahwa aplikasi berhasil dibangun dan hampir seluruh responden mendapatkan infrormasi dan merasa puas karena mirip dengan bangunan aslinya.

Kata Kunci : Virtual Reality, Bendungan, Simlab Composer, Google Sketchup

### Pendahuluan

Sungai Cisadane adalah maskotnya Tangerang, ada satu bendungan yang berdiri di sungai cisadane ini yaitu Bendungan Pasar Baru Irigasi Cisadane atau pintu air 10. Bendungan irigasi pasar baru cisadane adalah suatu bangunan bersejarah yang berlokasi di kelurahan Koang Jaya, kecamatan Karawaci, kota Tangerang. Bendungan ini di bangun pada tahun 1928 dan mulai di operasikan pada tahun 1932 yang konon katanya para pekerjanya di datangkan dari Cirebon, nama lain untuk bendungan ini yaitu " Sangego ", bendungan ini dimanfaatkan pemerintah untuk mengairi sawah - sawah di sekitar daerah yang di lalui oleh sungai cisadane dan sekarang bukan hanya untuk mengairi sawah tapi juga sebagai sumber air bersih yang di kelola oleh Perusahaan Daerah Air Minum ( PDAM ). Pada bendungan ini mempunyai 11 tiang dan 10 pintu air yang masing – masing lebarnya 10 meter yang mempunyai fungsi sebagai pengatur aliran sungai. Bendungan ini juga bisa sebagai tempat yang bisa di kunjungi sebagai tempat wisata di kota tangerang banyak masyarakat sekitar yang menghabiskan waktu di bendungan ini seperti memancing dan juga bermain karena ada beberapa taman yang di buat di sekitaran bendungan.

Dengan semakin meningkatnya kemajuan teknologi dari berbagai bidang, manusia sangat terbantu dengan teknologi contohnya yaitu virtual reallity ( VR ). Virtual reallity atau realitas maya adalah suatu teknologi yang membantu pengguna dapat berinteraksi dengan lingkungan sekitar yang di simulasikan lewat komputer atau menirukan situasi lingkungan nyata ke dalam bentuk digital. Suatu bangu-

nan yang mempunyai nilai bersejarah ini patut kita jaga dan kita lestarikan yaitu berupa perawatan dan merekayasakannya ke dalam bentuk digital yang nantinya masyarakat bisa melihat bentuk dan spesifikasi bangunan tersebut di komputer yang nantinya bisa di manfaatkan sebagai pembelajaran tentang bangunan – bangunan bersejarah di kota tangerang.

Bangunan bersejarah adalah bangunan yang membanggakan bagi setiap wilayah yang memilikinya dan tentu wilayah tersebut ingin bangunan bersejarah miliknya di lihat oleh banyak orang bukan hanya di dalam wilayah itu saja namun bisa di lihat oleh wilayah lainnya karena bangunan bersejarahlah yang membuat suatu wilayah tersebut mempunyai ciri khas serta budaya. Masyarakat kota tangerang hanya tahu tentang fungsi dari bendungan pintu air 10, namun tidak tahu tentang spesifikasi detailnya tentang bangunan ini dan ada apa saja di sekitaran bangunan, diharapkan akan mengetahui hal tersebut setelah memakai aplikasi ini.

Hal ini yang melatar belakangi penulis untuk membuat Virtual reallity Bendungan Pasar Baru Irigasi Cisadane, Virtual reallity yang di buat yaitu virtual reallity 3D dimana kita bisa melihat seluruh bangunan layaknya bermain game dengan manusia sebagai kontrollernya yang bisa berjalan, berlari serta menekan fitur - fitur yang ada pada Virtual reallity yang di buat, Realitas maya akan menyajikan pengalaman visual yang di tampilkan pada sebuah layar komputer.

### Tinjauan Pustaka

#### Bendungan Pintu Air 10

Bendungan Pintu Air Sepuluh atau yang yang terkenal dengan sebutan SANGEGO merupakan salah satu situs peninggalan bersejarah di kota Tangerangdan masih terpelihara sampai saat ini. Bendungan ini dibuat oleh pemerintah kolonial belanda pada tahun 1920an dan sampai saat ini masih berfungsi dengan baik.

Bendungan Pintu Air Sepuluh memiliki bentuk fisik yang kokoh dengan tinggi mencapai 110 meter. Bendungan ini terkenal dengan nama bendungan sepuluh karena memiliki tiang penyangga sebanyak sepuluh buah serta terlihat seperti pintu yang berjumlah sepuluh buah. Bendungan ini dibangun oleh kolonial belanda sebagai bentuk manifestasi Potik Etis kepada rakyat Indonesia. Dan Tangerang saat itu dijadikan salah satu Benteng pertahanan oleh Belanda. Bendungan pintu sepuluh berfungsi untuk menjaga dan mengontrol ketinggian air Sungai Cisadane guna kepentingan mencegah banjir dan irigasi, Pemerintah Kolonial Belanda juga membangun fasilitas pengolahan air bersih di samping bendungan yang kelak diteruskan fungsinya oleh pemerintah sebagai Kantor PDAM Tangerang guna pendistribusian air baku atau air bersih untuk kawasan Tangerang [1].

#### Virtual Reality

Virtual-Reality atau realitas maya adalah sebuah teknologi yang telah membuat perbedaan besar pada sejarah pemikiran manusia dan saat ini sedang menjadi trend untuk membantu meningkatkan kualitas kinerja dan produk. VR atau Realitas Maya adalah teknologi yang dibuat sehingga pengguna dapat berinteraksi dengan suatu lingkungan yang disimulasikan oleh komputer (computer-simulated environment). Lingkungan yang ditirukan dapat menjadi mirip dengan dunia nyata, pengalaman reali-tas maya yang representatif dengan mengikutsertakan simulasi kombinasi hasil penginderaan (visual, audio, peraba). Komputer membantu simulasi terhadap suatu objek nyata dengan membangkitkan suasana tiga dimensi (3-D) sehingga mem-buat pemakai seolah-olah terlibat secara fisik.

Kombinasi interaksi, imersif, dan komputer digital membuat VR menjadi media yang unik untuk menyajikan dan mende-tailkan sebuah proses kinerja maupun pro-duk apapun bidangnya sehingga tercipta efisiensi bahkan membuka ide-ide pengem-bangan baru [2].

#### Sejarah Virtual Reality

Morton Heilig menulis pada 1950-an tentang " Teater Pengalaman " yang dapat meliputi semua indra dengan suatu cara efektif, sehingga menarik penontom ke dalam kegiatan di layar. Ia embangun suatu prototipa dari visinya yang dinamakan Sensorama pada 1962, bersama dengan lima film pendek untuk di pertunjukan di dalamnya sembari melibatkan berbagi indra ( penglihatan, penciuman dan sentuhan ). Sensorama adalah sebuah alat mekanis, yang dilaporkan masih berfungsi hingga hari ini.

Pada 1968 Ivan Sutherland dengan bantuan

dari siswanya Bob Sproul, Menciptakan apa yang secara luas dianggap sebagai pendahulu realitas maya [2].

### Virtual Reality Engine

VR Engine atau komputer adalah pemroses dan penyimpanan data. Real-timing, tampilan grafis dan pemrosesan gambar adalah beberapa faktor penting dan dapat menyita waktu dalam operasi sistem VR sehingga harus dipilih sesuai dengan karakter kebutuhan aplikasi. Pemilihan VR Engine tergantung pada bidang aplikasi, pengguna itu sendiri, perangkat Input dan output, tingkat imersif dan output grafis yang diperlukan, oleh karena VR Engine bertanggung jawab untuk menghitung dan menghasilkan model grafis, rendering objek, pencahayaan, pemetaan, texturing, simulasi dan sebagainya untuk ditampilkan secara real-time. Komputer sebagai VR Engine ini juga menangani interaksi dengan pengguna dan berfungsi sebagai antarmuka dengan perangkat input maupun output [3].

### Google Sketchup

Google SketchUp adalah program grafis 3D yang dikembangkan oleh Google yang mengombinasikan seperangkat alat (tools) yang sederhana, namun sangat handal dalam desain grafis 3D di dalam layar komputer. Program grafis ini berhasil menjadi pendatang baru di dunia grafis 3D yang disegani dan mampu menyamai keunggulan berbagai perangkat lunak grafis 3D lainnya yang terlebih dahulu dikenal.

Selain fitur-fiturnya yang user friendly, Google SketchUp juga tersedia secara gratis (kecuali untuk versi Pro) bagi semua orang yang tertarik untuk mempelajari dunia grafis 3D, sesuai dengan tagline yang diembannya, yakni '3D Modelling for Everyone' [4].

### Kelebihan dan kekurangan Google Sketchup

- 1. Kelebihan: Ada banyak kelebihan yang dimiliki oleh Google SketchUp dibandingkan dengan perangkat lunak grafis 3D lainnya, di antaranya [4]:
	- Intuitif, mudah digunakan, dan GRATIS bagi semua orang untuk menggunakannya
- Dapat memodelkan segala sesuatu yang dapat diimajinasikan SketchUp membuat pemodelan 3D menjadi menyenangkan
- Dapat memperoleh model-model secara online dan GRATIS (di Google 3D Warehouse)
- Dapat segera dijelajahi karena dilengkapi dengan lusinan video tutorial, Help Center dan komunitas pengguna di seluruh dunia.
- 2. Kekurangan: Selain berbagai kelebihan yang dimiliki, Google SketchUp juga masih memiliki beberapa kekurangan, yakni:
	- Hanya dapat digunakan pada beberapa Operating System tertentu, yakni: Windows: XP, Vista, dan 7 Mac OS X (10.5+)
	- Google SkecthUp Pro 8 masih berada dalam tahap pengembangan dan masih ada beberapa bug di dalamnya.

### Simlab dan Showroom Composer 8

Simlab composer 8 yaitu aplikasi rendering 3D tingkat lanjut yang memungkinkan anda membuat adegan 3D dari berbagai format 3D, seperti Sketchup, Solidworks, Rhino, Collada, FBX, IGES, 3DS, OBJ dan banyak lagi, komposer simlab memberi pengguna alat yang mudah digunakan untuk membuat adegan 3D yang tampak profesional, gambar render fotorealistik dari adegan 3D yang dibuat, dan animasi kehidupan nyata. Ini menyediakan semua yang anda butuhkan untuk membangun adegan 3D dari model yang ada. Semua kendali di tangan anda. Anda bisa menyesuaikan waran, efek pencahyaan, sudut kamera, dan sebagainya. Memberi anda fleksibilitas untuk memilih format output, anda dapat menyimpan adegan 3D, dan model sebagai gambar atau animasi ( format 3D PDF, WebGL, dan Android / iPad ) [5].

Di dalam simlab composer ada 6 tools dan 1 aplikasi pihak ketiga untuk menjalankan aplikasi dan untuk membuat adegan suatu 3D yaitu :

1. Scene building: Di mana dalam mode ini kita bisa merancang model 3D dengan fitur – fitur yang sudah di sediakan seperti Sharpes (plane, box, sphere, sylinder) yang bisa kita rancang lagi untuk membuat suatu pola, Geomety dimana berfungsi untuk menyesuaikan kondisi pondasi atau plane dalam suatu objek, dan terakhir ada imgae effect dimana berfungsi sebagai mengatur intensitas cahaya dan warna pada objek.

- 2. Texture baking: Di mode ini kita bisa membuat suatu texture yang ingin kita pakai di objek kita texture yang di sajikan cukup beragam untuk defaultnya ada kayu, plastik, batu-batuan dan tumbuh–tumbuhan kita bisa menambahkan texture lagi dengan menambahkan plugin, ada fitur baking dimana mampu mereduk automatis objek yang kita buat menajdi lebih realistis.
- 3. Animation: Di mode ini kita bisa membuat scene animsi di mana kita bisa menggerakan suatu objek, dan menambhakan suara di setiap objek.
- 4. Simulation: Di mode ini kita bisa meniruan suatu benda yang di kehidupan sehari – hari mempunyai fungsi, contohnya mobil, di mode ini mobil yang menjadi objek, bisa kita simulasikan menjdi aktif seperti rodanya berjalan, spion bergerak setir bergerak dan lain sebagainya.
- 5. Automation: Di mode ini dimana kita bisa mengisi suatu kode algoritma berbasis java ke dalam suatu objek seperti berjalan, berlari, membuka pintu dan lain sebgainya.
- 6. Virtual Reality: Mode ini yang di gunakan penulis untuk membuat rancangan, pada mode ini kita bisa membuat kontroler berupa manusia untuk menjadi pusat bergeraknya nanti. Di mode ini juga ada fitur fx dimana kita bisa membuat efek awan dan efek air yang terdapat pada rancnagan yang di buat.
- 7. Showroom Composer: Showroom composer adalah aplikasi pihak ketiga untuk menjalankan hasil output dari simlab composer , showroom composer terdiri dari 2 yaitu showroom composer untuk

komputer dan showrrom composer untuk mobile, untuk menjalankan hasil simlab composer pengguna harus menginstal aplikasi ini terlebih dahulu. Showroom composer hanya bisa menjalankan hasil dari simlab composer dengan format .vrparckage, showroom composer juga tempat dimana 6 tools utama di simlab yaitu (scene backing, texture baking, animation, simulation, automation, dan virtual reality) di jalankan.

# Metode Penelitian

Pada penelitian ini metode pengembangan sistem yang digunakan adalah metode waterfall. Penulis memilih menggunakan metode pengembangan sistem waterfall pada penelitian ini karena metode ini sederhana dan cocok digunakan untuk pengembangan perangkat lunak dengan spesifikasi yang tidak berubah ubah atau kebutuhan user sudah diketahui dengan jelas.

Metode air terjun atau yang sering disebut metode waterfall sering dinamakan siklus hidup klasik (classic life cycle), dimana hal ini menggambarkan pendekatan yang sistematis dan juga berurutan pada pengembangan perangkat lunak, dimulai dengan spesifikasi kebutuhan pengguna lalu berlanjut melalui tahapan-tahapan yang meliputi meliputi: analisis, perancangan, implementasi, pengujian, penerapan program, dan pemeliharaan. Namun pada penelitian ini, penulis menggunakan metode Waterfall sampai tahap pengujian [6].

- 1. Analisis Kebutuhan: Pada tahap ini, penulis mengumpulkan data yang diperlukan dari berbagai sumber melalui metode studi kepustakaan. Penulis menggunakan jaringan internet untuk mencari bahan sebagai referensi dan buku yang berhubungan.
- 2. Perancangan: Tahap Perancangan merupakan proses multi langkah yang berfokus pada perancangan flowcart, struktur navigasi, sketsa dan model objek.
- 3. Implementasi: Pada tahap ini dilakukan implementasi dengan menggabungkan objek-objek yang telah dirancang dan dimodelkan
- 4. Pengujian: Proses pengujian berfokus pada logika internal sistem sehingga dapat memastikan bahwa sistem sesuai dengan proses bisnis yang telah dirancang, dan fokus pada eksternal fungsional, yaitu pengujian dilakukan untuk menemukan kesalahan-kesalahan serta memastikan bahwa input yang dibatasi akan memberikan hasil aktual sesuai dengan hasil yang dibutuhkan.
- 5. Evaluasi: Pada tahap ini dilakukan untuk melihat keberhasilan dari aplikasi yang dibangun dengan cara menyebarkan angket/ kuesioner.

### Pembahasan

#### Analisis kebutuhan

Dalam metode penelitian tahap pertama yang di lakukan adalah menganalisis suatu kebutuhan berupa mencari data tentang bendungan pintu air 10 mulai dari bentuk gedung, spesifikasi gedung dan sejarah tentang bendungan pintu air 10. Berupa survei langsung ke lokasi dan melihat beberapa artikel tentang bendungan pintu air 10 di website – website kota tangerang.

#### Perancangan

Dalam tahap pertama di buatkan flowchart untukmenjadi patokan perancangan bendungan pintu air 10.

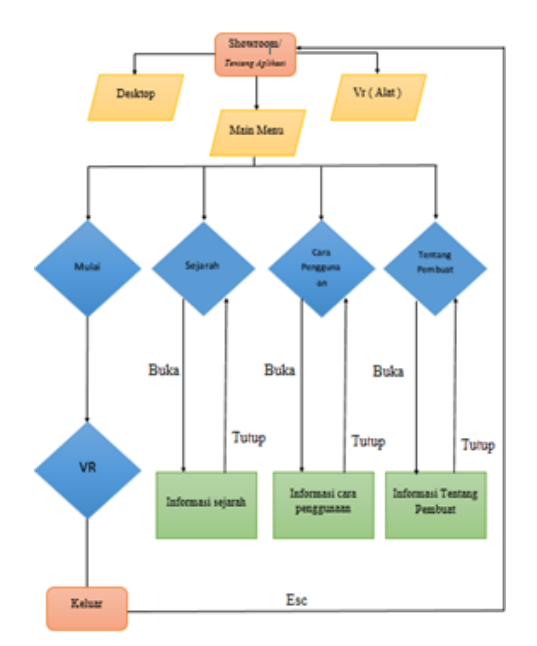

Gambar 1: Flowchart

Selanjutnya pembuatan struktur navigasi yang dimana berisikan tentang alur informasi yang akan di tampilkan pada aplikasi virtual reality.

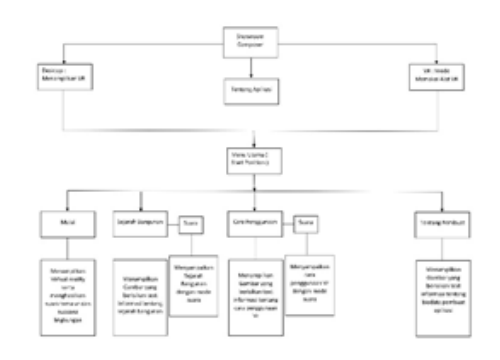

Gambar 2: Struktur Navigasi

Selanjutnya pembuatan storyboard yang nantinya menjadi acuan untuk langkah awal peranacngan setiap objek. Dan di gunakan untuk alur cerita virtual reality.

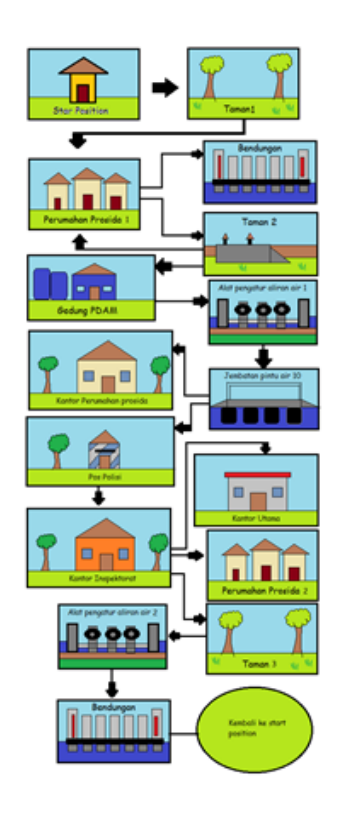

Gambar 3: Storyboard Alur cerita

#### Rancangan Sketsa

Pada tahap ini dimana rancangan berupa sketsa dari setiap objek yang akan di buat. Berfungsi sebagai metode perancangan awal dari setiap bangunan mulai dari pondasi sampai berdirinya bangunan berikut contoh sketsa.

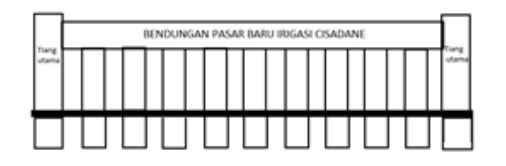

Gambar 4: Sketsa Bendungan pintu air 10

### Rancangan Google Sketchup

Setelah rancangan sketsa selesai di buat. maka tahap selanjutnya yaitu membuat rancangan hasil dari rancangan sketsa ke dalam aplikasi menggunakan aplikasi Google sketchup.

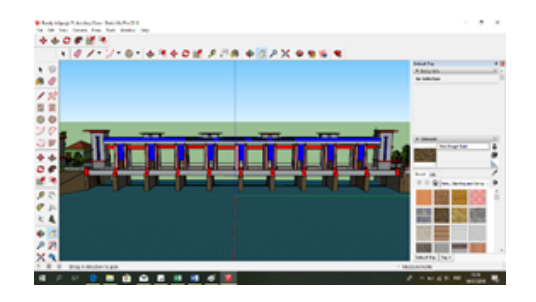

Gambar 5: Rancangan di google sketchup

### Implementasi

Pada tahapan ini dimana proses implementasi terjadi yang dimana perubahan dari rancangan google sketchup di ubah ke dalam bentuk virtual reality yang menggunakan aplikasi simlab composer 8

### Implementasi Virtual Reality

Pada tahap ini dimana bahan yang sudah di buat di sketchup di masukan ke simlab dan di tambahkan unsur – unser texture dan setingan efek – efek seperti refleksi, aliran sungai, dan awan, serta penambahan kontolernya yang akan di tampilkan pada virtual reality. Maka akan di tampilkan hasil rancangan yang sudah jadi virtual reality seperti berikut.

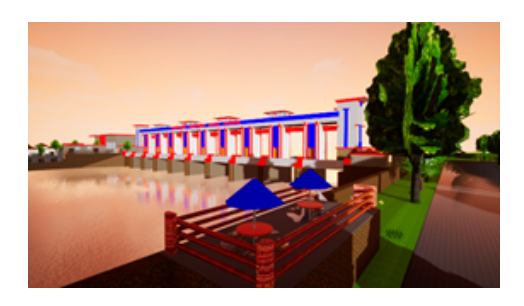

Gambar 6: Implemntasi Virtual Reality

### Instalasi Aplikasi

Berikut langkah – langkah penginstalan:

- 1. Pertama setelah sudah selesai perancangan di simlab kemudian pilih file export to .vrpackage.
- 2. Simpan .vrpackage di folder yang diinginkan.
- 3. Install dan buka apliksi showroom, di showrrom kita bisa manambahkan title dan gambar sesuai dengan tema virtual reallity yang di buat.
- 4. Tambahkan objek pada showroom.
- 5. Cari file .vrpackage.
- 6. Lalu run dengan menekan tombol desktop.

### Pengujian

Pengujian merupakan metode uji coba pertama kali di aplikasi pihak ketiga yaitu showroom composer 8 yang dimana title dan gambar untuk tampilan showroom composer sudah di buat. Pengujian di lakukan pada perangkat laptop yang sudah di atur dari spesifikasi yaitu dari segi layar, prosesor, vga, dan memori dengan kondisi baik. Dalam pengujian menggunakan laptop dengan sistem operasi windows 10 pro. Metode pengujian yang digunakan adalah metode black box testing. Black box Testing adalah suatu pengujian yang dilakukan untuk mengamati hasil dari eksekusi pada software tersebut.

### Rencana Pengujian

Setelah Aplikasi sudah berjalan untuk pertama kali ada juga hal yang akan di uji melalui pengujian black box berupa table yang bisa di lihat sebagai berikut.

### Hasil Pengujian

Berisikan tabel hasil dari pengujian yang sudah di lakukan pada rencana pengujian. Akan di tampilkan pada table berikut:

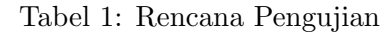

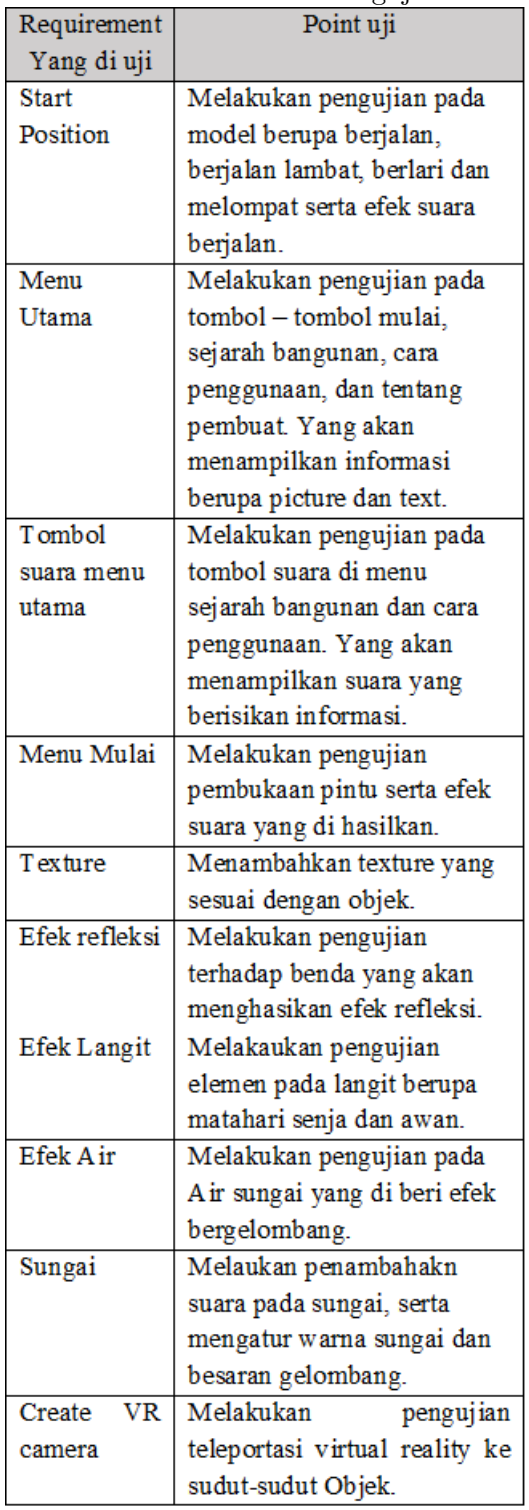

### Evaluasi

Pada tahapan ini dimana aplikasi yang sudah masuk dalam pengujian dan mendapatkan hasil yang baik. maka proses selanjutnya yaitu mengevaluasikan aplikasi kepada responden yaitu dengan metode pembagian angket atau kuesiner.

Kuesioner pada aplikasi virtual reality ini mempunyai 3 point utama sebagai pertanyaan kepada responden yaitu:

- 1. Desain = Tampilan VR menarik, Tampilan VR seperti bentuk aslinya, Saturasi dan kontras warna baik.
- 2. Infromasi = Mendapatkan informasi dari aplikasi, Penyampaian aplikasi jelas, Mendapatkan informasi tentang bendungan pasar baru irigasi cisadane setelah memakai aplikai.
- 3. Penggunaan = Aplikasi mudah di gunakan. Fitur - fitur mudah di gunakan, Aplikasi berjalan lancar, Cara penggunaan mudah di mengerti.

### Diagram Hasil Kuesioner

Dari kuesioner yang di ajukan keseluruhan responden point yang di dapat mendapatkan hasil seperti berikut :

Keterangan Gambar 6:

- 1. Pertanyaan Desain mendapatkan point : 207 ( Tercapai )
- 2. Pertanyaan Informasi mendapatkan point : 196 ( Tercapai )
- 3. Pertanyaan Pengguna anmendapatkan point : 262 ( Tercapai ).

Tabel 2: Hasil Pengujian

| Test              | Hasil yang                                                                                                    | Hasil yang                                                                                                  | Keterangan      |
|-------------------|----------------------------------------------------------------------------------------------------|----------------------------------------------------------------------------------------------------|-----------------|
| Case              | diharapkan                                                                                                    | didapatkan                                                                                                  |                 |
| Start<br>Position | Berjalanny<br>a start<br>positon,<br>berlari.<br>melompat,<br>berjalan.<br>berjalan<br>pelan.<br>mengasilka<br>n suara<br>langkah<br>kaki                                            | Berjalan<br>dengan baik<br>dengan apa<br>yang di<br>harapkan han<br>ya saya suara<br>langkah kaki<br>kecil. | <b>Berhasi1</b> |
| Menu<br>utama     | Menguji<br>tombol-<br>tombol<br>pada menu<br>utama<br>apakah<br>berfungsi<br>atau tidak<br>yang<br>nantinya<br>akan<br>menampilk<br>an<br>informasi<br>berupa<br>picture dan<br>text | Berjalan<br>dengan baik<br>dengan apa<br>yang<br>diharapkan                                                 | <b>Berhasi1</b> |

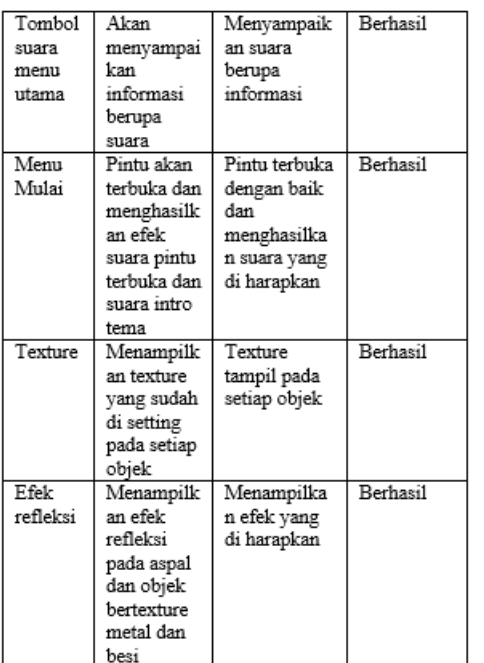

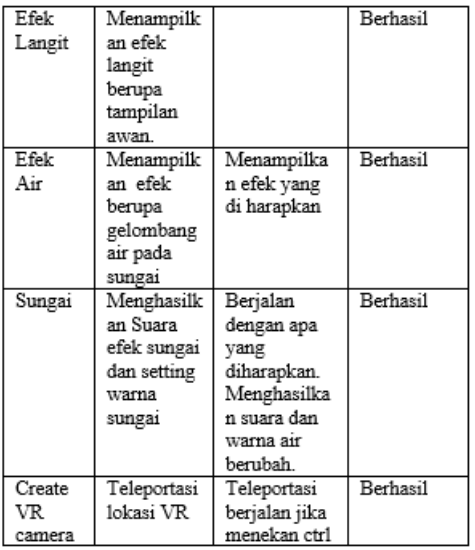

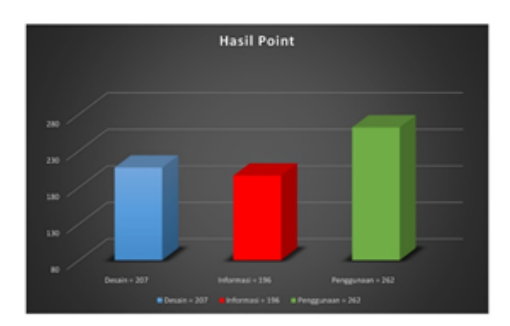

Gambar 7: Hasil Point Kuesioner

### Penutup

Keseluruhan perancangan sampai implementasi aplikasi berjalan dengan baik seperti apa yang di harapkan. Berdasarkan hasil pengujian aplikasi dengan metode black box hasil yang di dapatkan menyatakan bahwa aplikasi berhasil berjalan dengan baik. Dan dalam tahap evaluasi dengan memberi angket atau kuesioner kepada responden mendapatkan hasil 90% menyatakanbahwa responden mendapatkan informasi tentang bendungan pasar baru irigasi cisadane. Dengan ini pembangunan virtual reality 3D bendungan pasar baru irigasi cisadane berhasildi bangun. Dan informasi yang berada pada aplikasi tersampaikan kepada para pengguna.

Adapun saran untuk pengembangan selanjutnya aplikasi virtual reality3D bendungan pasar baru irigasi cisadane ini yaitu. Penambahan elemen lain seperti animasi, pergerakan pintu air dan transportasi seperti pergerakan mobil dan motor, perahu di sungai. serta penambahan elemen lain seperti manusia dan hewan. Layaknya membuat simulasi kehidupan di dalamnya.

## Daftar Pustaka

- [1] Abouttng, "Bendungan pintu air 10", Pengetahuan wisata, 2015.
- [2] Y. N. Bahar, "Aplikasi teknologi virtual realty bagi pelestarian bangunan arsitektur", Teknik Arsitektur. Fakultas Teknik Sipil dan Perencanaan, Universitas Gunadarma, 2014.
- [3] John, "Scientific applications of visualization, virtual reality and high performance visua-lization computer", Analisis VR, 2001.
- [4] S.I.A. Setiawan, "Google sketchup", ULTI-MATICS, Vol.III, No.2. (ISSN 2085-4552), 2011.
- [5] Anonymous, "Simulation Lab Software L.L.C. Simlab composer", L.L.C Lab, 2017.
- [6] A. Karisman & M. Subali, "Otomatisasi Sistem Presensi Perkuliahan di Sekolah Tinggi Teknik Cendekia", Jurnal Ilmiah KOMPUTASI Vol 16 No 3, 2017.